## **WLC Copier Code Setup**

Open the System Preferences and select the "Printers & Scanners" item.

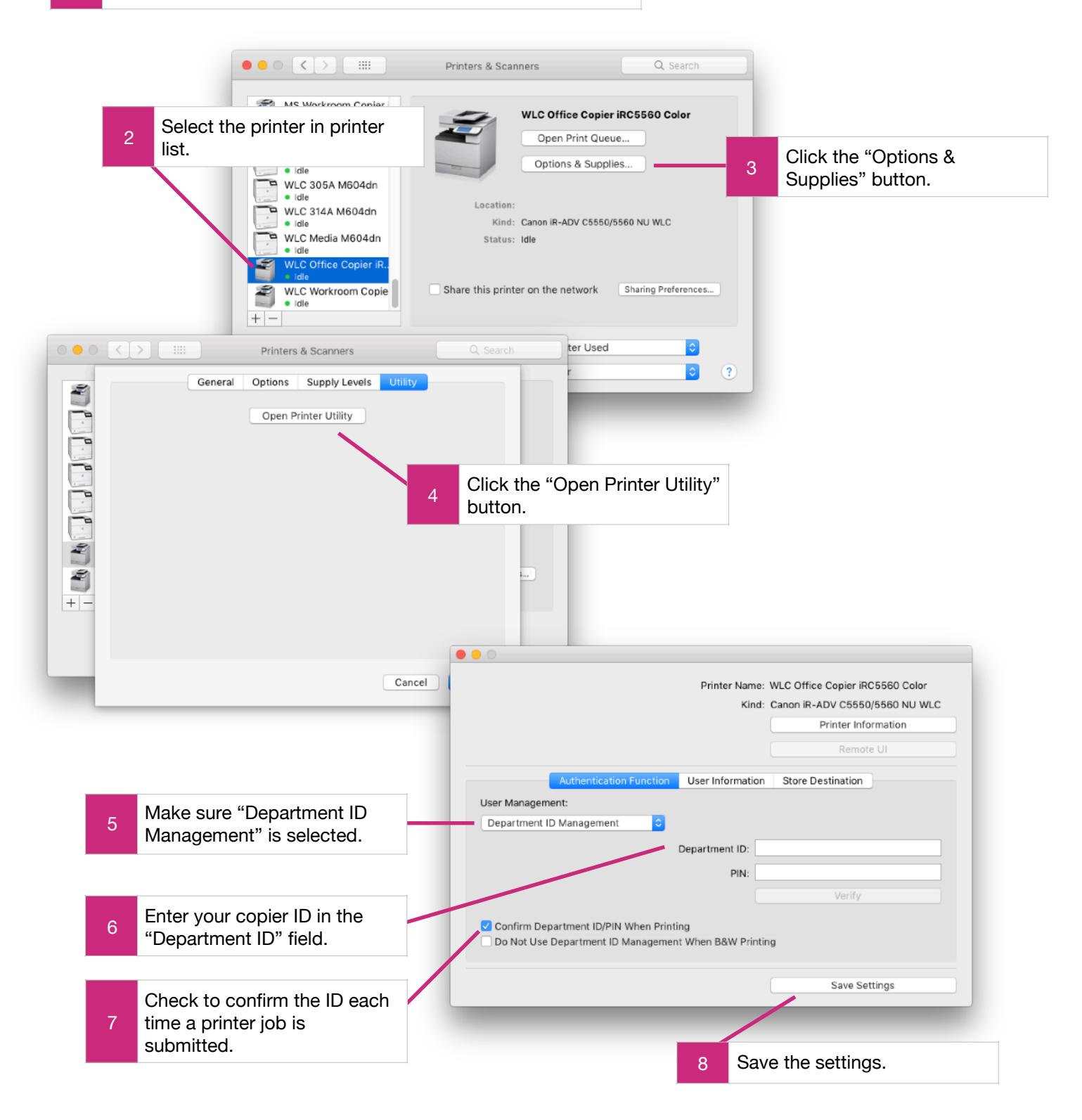